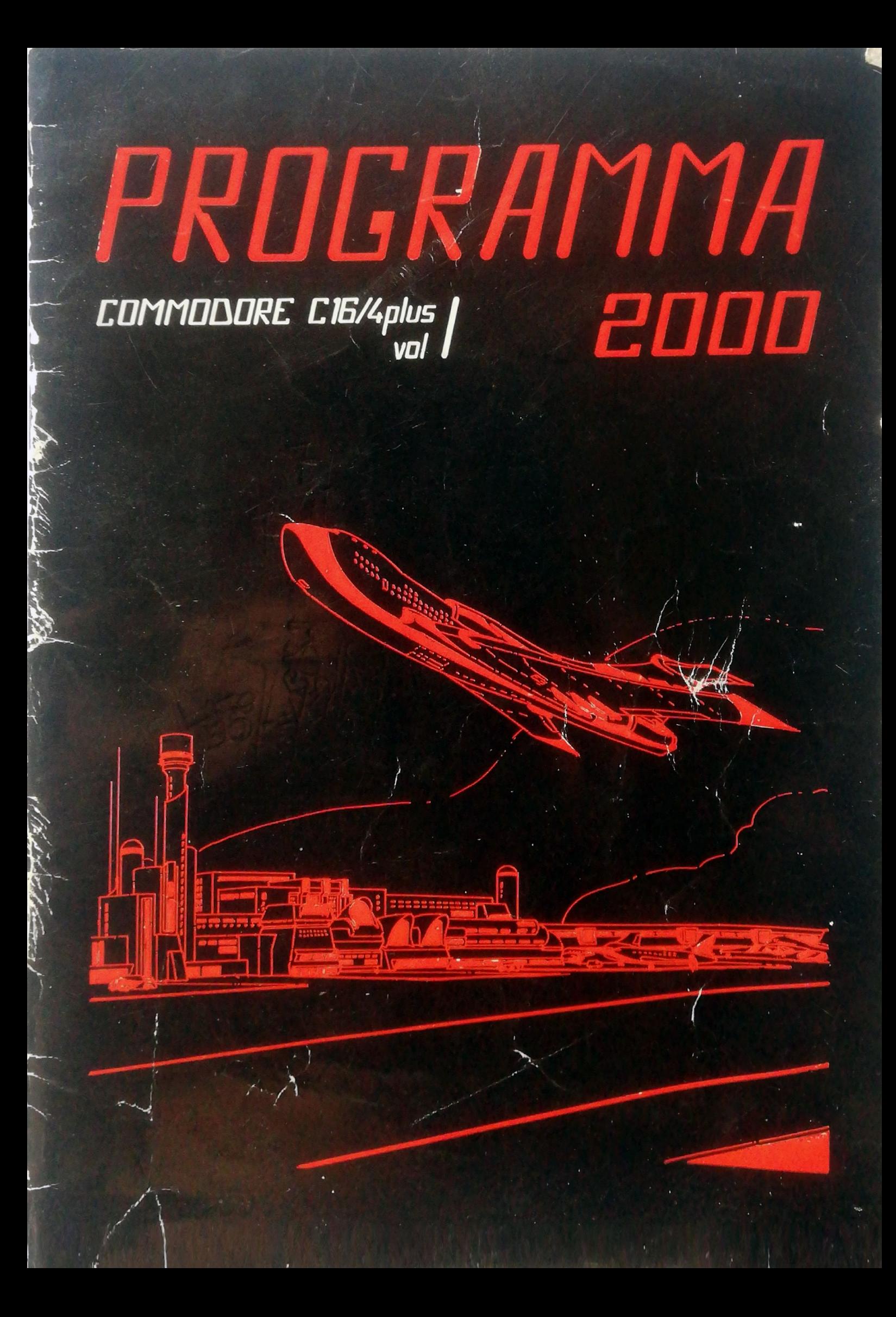

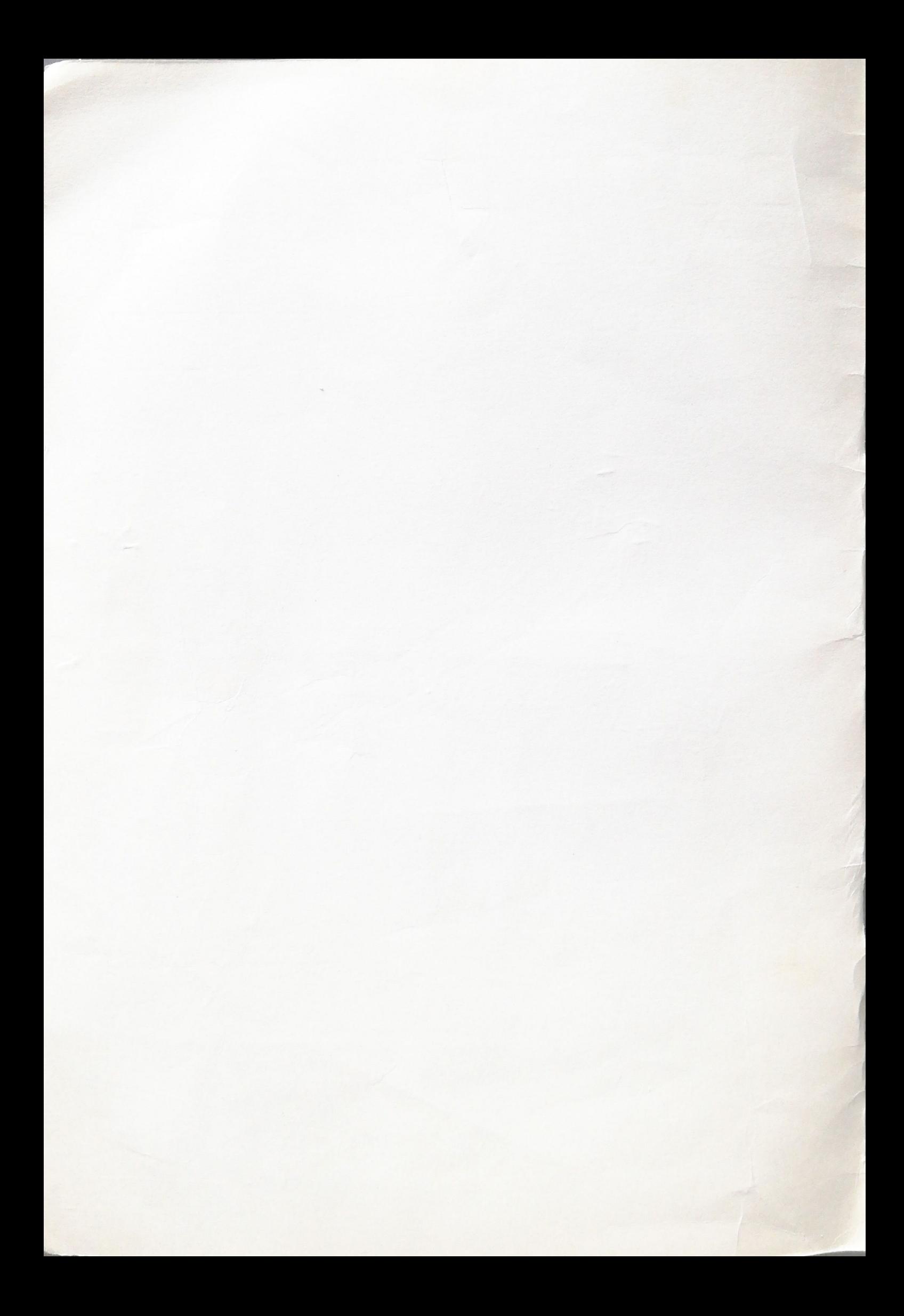

# **INDICE**

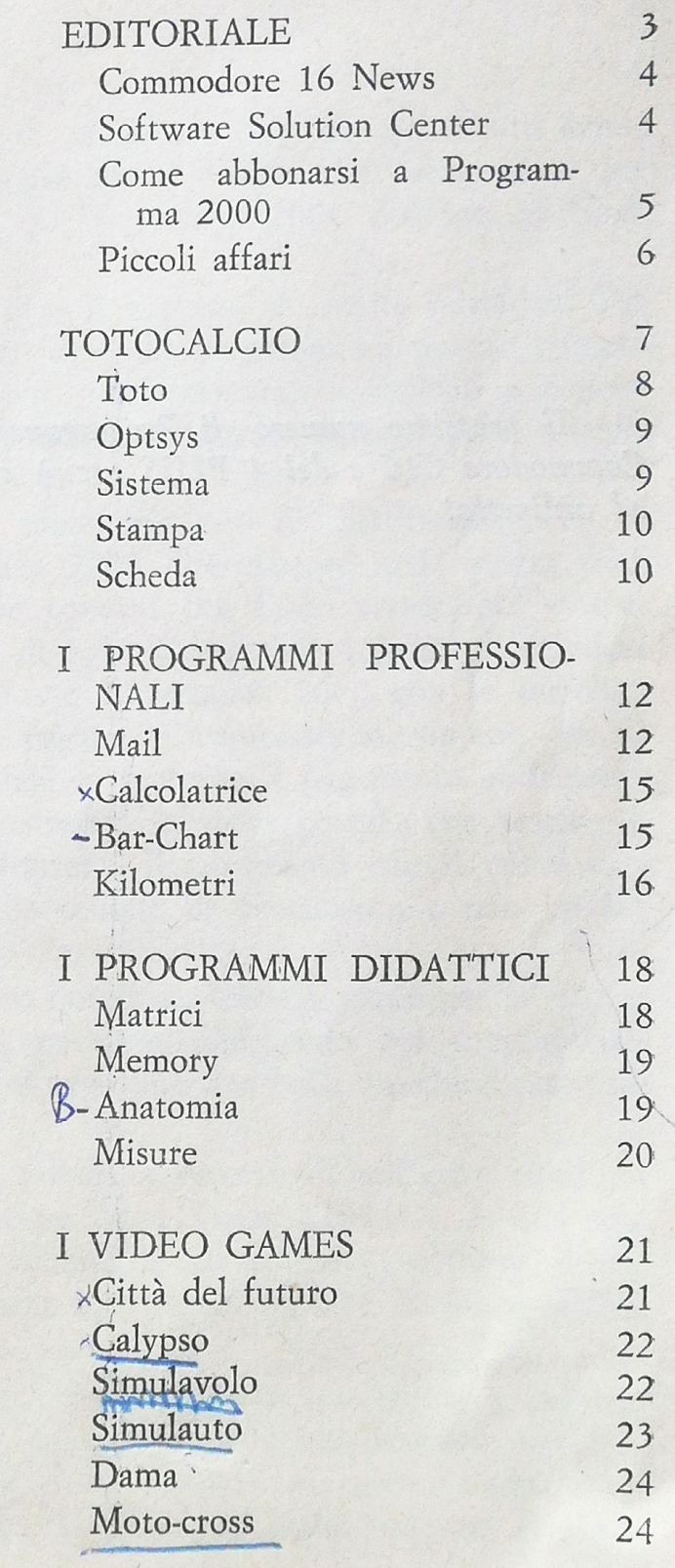

# Programma 2000

L

**1** *1* 

Direzione, redazione e amministrazione: Località Le Macere - 00060 Formello

Editrice: P2000 s.r.l.

Pubblicazione mensile: aprile 1985 Registrazione del Trib. di Roma n. 101-85 del 15-2-85

Direttore responsabile: Paolo Merli

Telef. 06-5926442 c.c.p. 11691003

Stampa: Tipografia della Pace - Roma

*Il prossimo numero di Programma 2000 dedicato agli utenti del Commodore C16 e del 4 PLUS uscirà nel mese di giugno. Affrettatevi ad ordinarlo.'* 

## **EDITORIALE**

#### Scusate il ritardo!!!

Questo non è solo il titolo di un famoso film, che quasi tutti avrete visto, ma anche una formale scusa per il tempo che avete atteso per ricevere questo primo numero di Programma 2000 dedicato al Commodore C16.

Non potevamo certo prevedere il successo di questa iniziativa! Per meglio dire, ci speravamo: infatti avevamo preparato un nutrito numero di copie, che, alla prova dei fatti, noa sono state sufficienti a coprire nemmeno lontanamente *le* vostre richieste, piovute da ogni parte d'Italia e persino dall'estero.

Stiamo organizzandoci per avere una rete di distribuzione che vi consenta di acquistare Programma 2000 direttamente nella vostra città di residenza: abbiamo già preso contatti con molti rivenditori, e speriamo già dal prossimo numero di potervi segnalare i primi distributori di zona. Per il momento richiedete Programma 2000 con la cartolina di ordine allegata, se preferite pagare in contrassegno, oppure con il bollettino di conto corrente postale se preferite il pagamento anticipato: quest'ultima soluzione vi fa risparmiare le spese postali, che restano a nostro carico. Ovviamente se effettuate il pagamento con il conto corrente postale scrivete i dati sulla causale di versamento e non inviate la cartolina.

Agli utenti del primo numero dobbiamo dire un grazie per la fiducia ripostaci: vedrete che sapremo meritarla. Dobbiamo poi congratularci con voi per la scelta del Cl6: è sicuramente una bella macchina destinata ad un clamoroso successo.

Anohe noi siamo reduci da fatiche e successi di iniziative simili su sistemini gloriosi, come Commodore 64 e Texas TI99/4A, la cui conversione dei programmi è già cominciata ed il vasto software disponibile ci consentirà di fornire anche agli utenti del C16 la stessa qualità e quantità di programmi.

Dal prossimo numero inoltre pubblicheremo una guida a puntate intitolata « Basic che passione », in cui andremo alla scoperta del fantastico Basic che la Commodore ci ha regalato su questa nuova macchina. Tra le altre cose vedremo le principali differenze con il Commodore 64, e quindi i modi di conversione dei programmi tra le due macchine.

•

Scriveteci!! Vogliamo sapere tutto sui vostri desideri in merito ai programmi per il vostro computer.

# *Commodore 16 News*

Il Commodore 16 è appena nato e già il mercato del software e dello hardware ci propone cose molto interessanti. Una, veloce veloce, ve la racconto subito: si tratta di due adattatori in grado di farvi risparmiare un bel po' di danaro.

Il primo consente di utilizzare sul C16 uno dei registratori del C64 o compatibili, che hanno un costo sicuramente minore rispetto al registratore originale. Certo, quest'ultimo è più chic, dello stesso colore del 16, ma costa qualcosa come 120.000 lire. Un registratore compatibile per Commodore 64, anche abbastanza affidabile, si trova tranquillamente in vendita a 50.000 lire che, unite alle 10.000 lire dell'adattatore, fanno lire 60.000: un risparmio del *50%.* 

Altra novità è l'adattatore del joy stick, che con sole 10.000 lire consente l'utilizzo di quelli normalmente collegabili al 64. Anche qui il risparmio è notevole, ma solo per chi già possiede un joy stick vecchio modello, magari perché aveva il Vie 20 in casa.

Per quanto riguarda il software, oltre a Programma 2000, esistono già in commercio alcune cassette di giochi. Si tratta più che altro di vecchi games che giravano sul 64, riciclati per il Commodore 16, ma per cominciare qualunque cosa è buona, visto che il costo di ognuna di queste cassette è di circa 8.000 lire.

Per quanto ci riguarda stiamo comunque vedendo di realizzare un catalogo completo Hardware-Software per il C16 ed il 4/Plus per consentirvi al più presto la più vasta scelta.

## *Software Solution Center*

Apriamo i battenti di questa iniziativa per la linea C16. Il Software Solution Center si preoccupa di risolvere tutti i quesiti posti dagli utenti in merito a problemi riscontrati nell'uso dei programmi, o per richieste di modifiche, trucchi, ed anche semplici suggerimenti.

Chiaramente in questo primo numero vi possiamo solo informare

della sua esistenza, invitandovi ad esporci tutti i vostri problemi in merito ai programmi presentati.

Il Software Solution Center risponde al numero 06/5926442 dove una persona prenderà nota del problema. Se preferite potete esporre i vostri dubbi in dettaglio e più tranquillamente al seguente indirizzo:

> $P 2000 st.$ Software Solution Center Località Le Macere 00060 FORMELLO RM

Tutti i problemi posti verranno affrontati in questa rubrica nel numero successivo.

In questo numero vogliamo soltanto consigliarvi, per vostra maggiore comodità, di riversare i programmi che noi vi formiamo su cassette di minor durata, magari dividendo le sezioni come noi le abbiamo divise, o come per voi è meglio.

#### *Come abbonarsi a Programma 2000*

'

f

Abbiamo, per vostra comodità, istituito due forme di abbonamento a Programma 2000, che consentono alcuni importanti vantaggi.

La prima formula prevede l'abbonamento a cinque volumi consecutivi della nostra Rivista, pagando anticipatamente £ 90.000, anziché f, 100.000, e risparmiando inoltre le spese postali, che per cinque numeri ammontano a £ 10.000: gli abbonati con questa formula hanno così il vantaggio di risparmiare f. 20.000 sui cinque numeri: circa il 20% ! Inoltre gli abbonati con questa formula si garantiscono da eventuali aumenti di *prezzo.* 

La seconda formula più che un abbonamento è un impegno di acquisto: serve a risparmiarvi la fatica di dover ordinare ogni volta il volume con la solita cartolina. In questo caso si ordinano da un minimo di due a un massimo di cinque volumi consecutivi, che saranno recapitati normalmente a voi contrassegno.

Ovviamente gli abbonati con l'una e con l'altra formula hanno la precedenza nella spedizione delle copie ordinate, e quindi la certezza di non perdere neanche un numero di Programma 2000.

5

## *Piccoli affari*

Chi avesse sviluppato dei programmi originali e volesse venderli a Programma 2000, può farlo utilizzando la procedura qui descritta:

a) Inviate una bella descrizione del programma {più scrivete e meglio è).

b) Citate le configurazioni necessarie per il vostro programma nonché le occupazioni di memoria nonché il prezzo a cui volete venderlo.

c) Inviateci il tutto in busta chiusa.

Se il programma ci piace vi sarà effettuato un ordine e non vi resterà che spedire la cassetta con la descrizione del suo contenuto. Naturalmente i programmi per essere presi in considerazione dovranno essere all'altezza. di quelli presenti nelle nostre raccolte e completi di documentazione.

Un'altra nota importante e vi lasciamo ai programmi: abbiamo finalmente un numero telefonico a cui rivolgersi per problemi ed ordinazioni di numeri successivi. *Il numero è 06/5926442.* 

the second community of the second community of the an a comunication of the state where the on begin to see of short a hour of the first set of the short of the

bes vared for a) stragging the shorth the union of A Right Wa ases interfered the world will be speaked and the state of

and a first or another control is which realished a matrix and the addition are see for infection and interior official individuals in the der er størligger i dette er de kome en et eller en nær to seriene ha

A constitution from 4 with a personal complete and significant It respective to the factor of the problems come of the contract of the problems of 

ally in the construction of parameters of the settlement of the state of the construction of the construction

## **TOTOCALCIO**

La gestione totocalcio consiste di 5 programmi che devono necessariamente essere chiamati in cascata e che consentono di elaborare pronostici e sviluppare sistemi ridotti ad alta possibilità del punteggio pieno.

p atmentions in Z. 2. 1 to 2. 1 to an its follows of M. Costs and

of a attacher survey train is set in got its climate of advancement (45)

Un'attenzione particolare va dedicata al programma Scheda che consente di seguire in diretta i risultati delle partite e di controllare minuto per minuto il punteggio che si sta realizzando sul sistema.

I programmi devono essere fatti girare nell'ordine sotto riportato.

TOTO: Programma per 1<sup>1</sup>acquisizione dei dati iniziali e per l'elaborazione dei picchetti. Per ogni incontro viene calcolata la percentuale di probabilità di uscita dei segni 1 x e 2. I dati richiesti per ogni incontro sono pochi ma essenziali per una buona pianificazione del pronostico.

OPTSYS: Si tratta del programma che consente, in base ai picchetti precedentemente calcolati, di sistemare le doppie, le triple e le fisse da voi richieste nella schedina nel modo più ottimale,. utilizzando le triple ne1le partite più difficili in base ai criteri di calcolo utilizzati. E' un vero e proprio ottimizzatore di sistemi.

SISTEMA: E' il programma che si occupa dello sviluppo del sistema in base *al* pronostico precedentemente pianificato. Il programma richiede il numero dei segni rotanti e genera un sistema integrale condizionato che raggiunge rapporti di riduzione anche di 16 a 1, garantendo il tredici a condizioni rispettate.

STAMPA: Per i fortunati possessori della stampante, questo programma consente di stampare tutte le elaborazioni effettuate, ossia il pic*chetto,* il pronostico e lo sviluppo del sistema generato. Funziona con tutte le stampanti Commodore (plotter a parte).

SCHEDA: Il programma in questione deve essere usato la domenica pomeriggio durante lo svolgimento delle partite, Consente di seguire in diretta sul computer tutte le partite aggiornando il tabellone dei risultati e controllando il punteggio realizzato sul vs. pronostico.

*Toto* 

Scopo del programma è quello di acquisire i dati necessari alla elaborazione delle probabilità di uscita dei segni 1 2 X per ogni partita in schedina.

Tale elaborazione viene effettuata in base ai dati richiesti appena digitato il RUN, per ogni incontro e per ogni squadra dell'incontro.

- $\overbrace{\phantom{123221111}}$ Nome squadra
- Classifica
- Andamento
- Tradizione

Questi quattro dati vengono richiesti per la prima e per la seconda squadra, per tutti e tredici gli incontri in schedina. Per la classifica si intende la posizione delle squadre (prima, seconda, terza ecc.) che saranno <sup>c</sup>ontraddistinte con i numeri 1, 2, 3 ecc. Andamento è un indice della capacità della squadra che deve essere indicato con un numero da O a <sup>3</sup> dove:

- $0 = \text{Ortimo}$
- $1 = B<sub>uono</sub>$
- $2 = Sufficiente$
- $3 =$ Scarso

La tradizione, ultimo dato richiesto, si esprime anch'essa con un numero compreso tra O e 3 dove:

- $0 = \text{Favorevole}$
- $1 =$  Non influente
- 2 = Leggermente sfavorevole
- $3 =$ Sfavorevole

Seguire tutte le domande del programma ed inserire tutti i dati correttamente. Dopo pochi secondi di elaborazione comparirà sullo schermo l'elenco degli incontri ed i relativi picchetti {percentuali dei segni per ogni partita).

Il tutto su richiesta verrà memorizzato su disco o nastro in un archivio chiamato TDATI. Da questo archivio il programma OPTSYS preleverà i dati per elaborarli e creare il pronostico.

ATTENZIONE: Controllate che il nastro su cui andate a scrivere i dati non sia Jo stesso su cui sono registrati i vostri programmi o altri archivi di cui vi interessa il contenuto.

## *Optsys*

Scopo del programma è quello di generare il sistema pronostico, ottimizzando l'assegnazione delle triple e delle doppie che voi avete richiesto al programma.

Il programma parte dandovi delle informazioni guida sulle operazioni che si appresta ad effettuare. Chi usa il nastro si ricordi di posizionarlo prima della partenza del programma (il nastro su cui è stato registrato TDATI naturalmente!).

Dopo questa panoramica iniziale ci vengono richieste la data ed il numero del concorso totocalcio in esame. Fatto questo il programma leggerà i dati da nastro o da \_disco mettendoli su video.

Con la pressione di un qualsiasi tasto alla fine di questa operazione, il programma vi chiederà quante doppie e quante triple volete utilizzare ponendo una limitazione massima di cinque per ogni richiesta. Soddisfatte queste richieste, dopo qualche secondo comparirà il sistema pronostici ottimizzato in maniera più che soddisfacente, che potrà essere memorizzato in un altro archivio chiamato DSCHEDA, oppure può essere rielaborato magari cambiando il numero di doppie e di triple utilizzate.

A questo punto siamo pronti per far girare il programma SISTEMA che, in base alle informazioni ricevute, elaborerà le colonne del pronostico da giocare.

#### *Sistema*

*t* 

Scopo del programma è la generazione delle colonne di sistema pronte ad essere ricopiate sulla schedina.

Appena dato il RUN il programma parte leggendo da nastro o da disco l'archivio DSCHEDA, facendovi vedere sul video il pronostico.

Superata questa fase vengono richiesti il numero di segni 1, 2 e X che volete compaiano in schedina. Alla fine, se i parametri sono formalmente esatti, il sistema comincerà ad essere generato. In questa fase bisogna avere un po' di pazienza in quanto i tempi di calcolo sono un po' lunghi e passerà un po' di tempo affinché la prima schermata con le colonne si faccia viva sul nostro schermo.

Tanta pazienza verrà comunque premiata da una prima schermata di dati di riepilogo da cui si potrà subito notare il vantaggioso rapporto di riduzione ottenuto dal programma.

Dopo di questo le sospirate colonne vengono visualizzate con una

tecnica molto interessante che vi consigliamo di andare a guardare all'interno del programma.

Vale la pena di dire che, a pronostico esatto ed a numeri di segn<sup>i</sup> rispettati, il sistema realizza un 13 al 100%.

## Stampa

Scopo del programma è quello di riprodurre su carta tutte le elaborazioni contenute negli archivi generati dai programmi precedenti. Una volta avviato, il programma effettua tutte le operazioni di stampa relative ai picchetti, al sistema pronostico ed allo sviluppo delle colonne generate.

Naturalmente per far girare il programma bisogna possedere la stampante. Se la stampante non c'è o è disattivata, il programma andrà irrimediabilmente in errore.

Tenete sempre in considerazione che, se effettuate le operazioni di lettura dal nastro, ci vorrà un po' di tempo prima di cominciare a vedere qualcosa.

Come sempre la vostra attesa sarà premiata da una stupenda grafica dei dati. Alla fine delle operazioni comparirà il READY sul video: segno che tutte le operazioni sono terminate regolarmente.

#### *Scheda*

E' il classico programma da utilizzare la domenica pomeriggio durante lo svolgimento delle partite. Lo scopo infatti è quello di consentire di seguire in diretta tutte le vicende calcistiche aggiornando il proprio tabellone dei risultati e controllare il totale dei punti ottenuti sul proprio pronostico.

Avviato il programma, viene letto da nastro o da disco il file contenente gli incontri ed il pronostico. Premendo RETURN, dopo questa fase, si va al tabellone dei risultati che inizialmente saranno tutti 0-0.

Premendo ancora RETURN sarà presentato un menù di scelte contenente le seguenti funzioni:

- 1) Aggiornamento
- 2) Schedina
- 3) Tabellone
- 4) Fine

La funzione uno consente di aggiornare il risultato di un determinato incontro in schedina. Viene richiesto il numero della partita, ed automaticamente compaiono i *nomi* delle squadre e la richiesta di chi ha segnato. Digitando uno si aggiunge un goal alla squadra che gioca in casa mentre digitando due si aggiunge un goal alla squadra che gioca fuori .casa. Per rinunciare ad aggiornare basta dare un qualsiasi altro numero .diverso da zero.

Con l'opzione due verranno visualizzati i punti in schedina realizzati sul pronostico fino a quel momento. Vengono infatti visualizzati il numero dell'incontro, il segno del pronostico, la colonna vincente ed il numero dei punti totalizzati. Vicino ai pronostici esatti comparirà un asterisco.

1

L'opzione tre consente invece di tornare a vedere il tabellone dei risultati e, quindi, di prendere nota dello svolgimento delle partite.

L'opzione quattro chiude il programma e viene usata alla fine delle partite dopo aver preso nota di tutti i risultati.

A parte il concatenamento iniziale dei dati, il programma gira *molto*  velocemente e consente quindi un aggiornamento in tempo reale dei dati .relativi alle partite.

be the office that plane with given in terms with storest win them strong as Klariya li bi şahiyanmayanı (Rimâlan yetiniyat birlik kariyası) which contribution would then the contribution of the three contributions in the contribution

specie precede each accelera such advant 100 the see which foreits and

skel at the specification or the first for down same of the foot and not

Where the river of the new sale string to

all trees Associated in the anomaly of a state and part

the same to be an above enter white the same situation of

an albert disk and in their highest tight

time il si mercentis la disabilitació i literaria di si el signario

The of the second of the second in a selection of the

# **I PROGRAMMI PROFESSIONALI**

Tanto per intenderci sulla parola professionali diciamo subito che con questa etichetta intendiamo tutti i programmi che consentono un impiego serio del nostro computer. Gli argomenti trattati possono essere svariati, ma lo scopo principale è quello di rendere il C16 uno strumento utile oltre che di svago. Il suo impiego infatti è praticamente illimitato e i programmi che seguono sono una piccola dimostrazione di quanto detto.

·MAIL: Il programma consente di creare e gestire un indirizzario e relativa stampa delle etichette per la corrispondenza. Se avete molti amici <sup>o</sup>un piccolo parco di clientela con cui tenete la corrispondenza, questo programma è l'ideale.

CALCOLATRICE: Questo programma emula in tutto e per tutto una piccola calcolatrice tascabile. Consente sia le operazioni di base che quelle matematiche più avanzate. Vi consente di avere l'ora e la data del giorno. Il programma, ben curato graficamente, presenta una vera calcolatrice sul video.

BAR-CHART: Non crederete ai vostri occhi. Un programma di grafica professionale che traccia diagrammi a barre, tridimensionale ed a colori, senza usare l'alta risoluzione grafica. Il programma consente di avere 18 barre disposte su tre piani. Viene consentito l'Hard Copy su stampante.

KILOMETRI: Un programma che vi consente di tenere sotto controllo il consumo della vostra automobile.

Quando avrete fatto girare tutti i programmi, vi accorgerete di quello che si può fare con soli 16K, pardon 12 e qualcosa, visto che una parte sono riservati alla gestione del video. Certo occorre un po' di esperienza, ma con un po' di buona volontà si possono realizzare delle cose molto interessanti anche su un computer piccolo come il C16.

#### *Mail*

Scopo del programma è quello di archiviare e stampare una serie di indirizzi utilizzabili per la stampa delle etichette e per scrivere lettere o stampe di informazioni circolari destinate a più persone.

Lo scopo delle circolari sarà senz'altro noto ai più. Vogliamo comunque specificare che si tratta di ottenere un certo numero di copie della stessa lettera al cui interno vengono riportati per ognuno dei destinatari tutti i dati relativi (nome, cognome, indirizzo, città, ecc.) proprio come se quella lettera fosse stata scritta per lui.

Il programma si compone di due grosse funzioni. La prima riguarda l'inserimento e l'archiviazione del file indirizzi su nastro o su disco, secondo le vostre configurazioni di sistema, mentre la seconda si occupa della lettura dei dati e della stampa delle etichette o delle schede indirizzi.

Il programma parte con una descrizione dei compiti svolti. Appena passata questa introduzione, digitando un qualsiasi tasto, compare un piccolo menù di scelte con tre funzioni:

1. Creazione elenco indirizzi

1

1

**1** 

2. Prelievo e stampa indirizzi

3. Fine esecuzione programma

La prima volta che facciamo girare il programma dobbiamo necessariamente inserire dei dati e quindi opteremo per la funzione numero 1.

Ci verranno subito richiesti il nome del presente elenco ed il dispositivo fisico su cui vogliamo archiviarli (disco o nastro). A questo punto comincia l'inserimento vero e proprio dei vari nominativi con relativi dati.

Per ogni record o persona in archivio ci vengono richiesti i seguenti dati con le limitazioni:

*Codice.* - Il codice può essere formato da una parte alfanumerica ed una numerica o completamente alfanumerica o completamente numerica. Non sono accettati codici alfanumerici in cui la parte numerica e quella alfabetica siano mischiate. Per esempio il codice AAAA4521 è corretto mentre il codice A12DD12 viene respinto dal programma.

*Riferimenti.* - Qui possono essere scritte informazioni di qualsiasi tipo ad uso e consumo di chi opera e dell'utilizzo finale dell'archivio che si andrà a creare.

*Nominativo.* - Si tratta del nome e del cognome della persona in questione.

Indirizzo. - Si tratta della via, piazza, ecc. dove la persona abita o dove si voglia riceva le nostre comunicazioni.

C.A.P. - Il codice di avviamento postale non può avere meno di <sup>5</sup> caratteri e deve essere numerico altrimenti il programma lo rifiuta.

*Località.* - Città e provincia di residenza della persona in esame.

Inseriti questi dati il programma ohiede se volete effettuare delle correzioni. Se rispondete « no » vi sarà richiesto il prossimo nominativo. altrimenti vi sarà richiesto di inserire nuovamente i dati di quello in corso.

---

Per uscire da questa sezione del programma basta digitare alla richiesta codice il valore 999999. In questo caso il programma passerà direttamente alla registrazione su nastro o su disco dei dati inseriti fino a quel momento.

Dopo la registrazione il programma presenta il piccolo menù di scelte iniziale. A questo punto possiamo chiudere il programma digitando il numero 3 o passare alla funzione lettura e stampa digitando il numero 2.

Appena digitato il numero 2 il programma chiede il nome dell'archivio da leggere e da quale supporto {nastro o disco » deve essere letto.

La domanda successiva riguarda il cosiddetto sorting. Per sorting si intende la possibilità di riordinare ed estrarre i nominativi che intendiamo mandare in stampa.

Rispondendo «< no » per questa opzione tutti i record inseriti andranno in stampa con l'ordine con cui sono stati registrati. Se si risponde « si», bisogna rispondere ad una serie di domande che servono a definire i parametri in base ai quali si vuole effettuare sia l'ordinamento che l'estrazione dei vari nominativi del programma. Le domande sono riportate e spiegate nel programma in modo chiaro e non necessitano di particolari spiegazioni.

Una particolare attenzione va riposta invece alle domande relative al formato stampa. Per prima cosa vi sarà richiesto se volete l'avanzamento carta automatico o manuale. Nel caso manuale dovrete digitare il return dopo la stampa di ogni indirizzo per eseguire la stampa del prossimo, mentre con l'opzione automatico tutti gli indirizzi vengono mandati m stampa senza altro intervento da parte di chi opera.

La domanda successiva riguarda se, dopo l'eventuale scartamento di un indirizzo dovuto alla selezione del sorting, il programma deve continuare o se deve necessitare del vostro intervento, premendo il tasto return per continuare lo svolgimento del lavoro di stampa.

Il numero copie per indirizzo identifica invece quante copie volete stampare dello stesso indirizzo, mentre il numero righe del modulo è riferito alla grandezza della targhetta (generalmente di otto righe). Seguono poi la richiesta del posizionamento verticale del modulo, ossia da quale riga volete che si cominci a scrivere l'indirizzo e il posizionamento orizzontale, cioè da quale colonna incominciare a scrivere l'indirizzo. Chiude l'elenco delle domande quella relativa al tipo di stampante in vs. possesso. Il programma prevede infatti l'utilizzo di una stampante CBM o di una stampante HON.

<sup>A</sup>questo punto il programma comincerà il suo lavoro riportando sul video un facsimile della targhetta con dentro il nominativo e relativi dati in stampa in quel momento.

Alla fine vi sarà presentata una tabella riepilogativa sul numero degli indirizzi letti, scartati e stampati. La pressione del tasto return riporterà a questo punto il programma al menù di scelte iniziale.

# $Calcolatrice$

Il nome dato al programma spiega già di per sé di cosa si tratta. Appena viene attivato vi sarà presentata sul video una calcolatrice tascabile con cui è possibile effettuare sia le quattro operazioni che una serie di funzioni evolute.

Il tocco di classe al programma è dato dalla possibilità di avere l'ora e la data del giorno, ohe il programma vi chiederà di impostare all'inizio.

1 Per operare con le quattro operazioni la tastiera deve semplicemente essere usata come i tasti di una vera e propria calcolatrice con i numeri da O a 9, i tasti delle quattro operazioni più il tasto di elevato a potenza e alcune lettere che corrispondono a funzioni evolute.

Se, ad esempio, si vuole effettuare la somma 64 + 1541 sarà sufficiente digitare 64 + 1541, cioè agire come una normale calcolatrice. Tutte le operazioni evolute sono invece sotto chiave. Infatti, come riportato nel piccolo menù vicjno alla calcolatrice; la semplice pressione del tasto indicato mette in esecuzione la funzione richiesta.

Il programma è di immediato utilizzo: non occorre prolungarsi molto sull'argomento (chi non sa utilizzare una calcolatrice tascabile faccia un passo avanti!).

#### *Bar-Chart*

II programma consente di creare grafici a barre in tre dimensioni a colori. Il programma parte chiedendo quante barre volete graficare per ogni asse. Il numero degli assi che vengono rappresentati in prospettiva sono esattamente tre. Quindi è possibile rappresentare un massimo di 6\*3 ossia 18 barre.

Un esempio classico è quello di definire il fatturato prodotto da sei prodotti diversi nell'arco di tre anni di vendita. Utilizzando questo esem<sup>p</sup>io potremmo definire la seguente tabella dei dati.

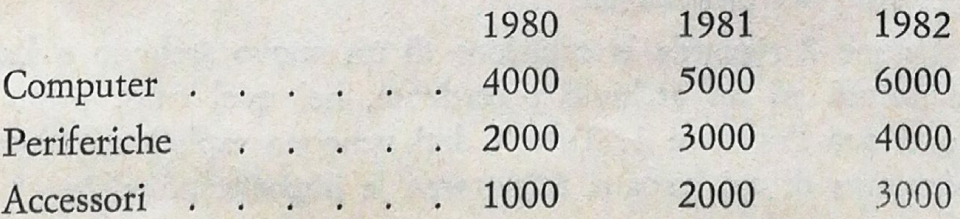

 $\frac{15}{15}$ 

In questo richiederemo tre assi a cui associeremo i valori Anno 80, Anno 81 e Anno 82, mentre ad ognuna delle nove barre associeremo i valori della tabella.

Alla richiesta del valore da associare alle venti tacche della scala rispondemo con il valore *500.* Dopo aver digitato tutti i dati ci verrà mostrato il grafico che potremo stampare toccando il tasto s, o potremo passare ad altro disegno toccando qualsiasi altro tasto.

Le richieste dei dati sono completamente guidate ed è quindi abbastanza semplice operare con il programma. Una volta impostati i dati si può richiedere, come da menù che vi sarà presentato, di visualizzare il grafico relativo. Il grafico sarà in tre dimensioni con colori e tratteggi diversi, e le barre comparative di uno stesso articolo messe in prospettiva in base alle variazioni di valori rispetto agli anni.

Naturalmente *può* essere rappresentata qualunque tipo di informazione che riteniate sia meglio vedere. Oltre al grafico i dati inseriti possono essere memorizzati su nastro.

#### *Kilometri*

Questo programma consente di controllare i consumi di carburante di un'automobile attraverso le registrazioni progressive dei km percorsi e dei litri di benzina impegnati per percorrerli.

Appena lanciato il programma con un RUN apparirà sullo schermo un menù di scelte che presenterà le seguenti opzioni:

- $1 =$  Lettura vecchio archivio
- $2 =$  Inserimento nuovi dati
- 3 Display delle registrazioni
- $4 =$ Scrittura archivio
- $5 =$ Stampa dati
- $6 =$  Fine del lavoro

Per quanto riguarda l'opzione 1 questa naturalmente viene usata in caso di utilizzo di un archivio registrazioni già esistente in cui si vogliano aggiungere delle nuove rilevazioni. Le operazioni da effettuare sono segnalate all'interno del programma.

L'opzione 2 riguarda la creazione di un nuovo archivio o J'aggiunta di registrazioni ad un archivio precedente, nel qual caso, prima vanno letti i dati con l'opzione 1. Tutti i dati vengono esplicitamente richiesti dal programma di cui bisogna rispettarne le impostazioni date.

L'opzione 3 consente di avere il display delle registrazioni fatte, comprese le medie dei consumi. Per tornare al menù digitare "FINE".

L'opzione 4 consente la riscrittura dell'archivio su nastro o su disco.

L'opzione 5 effettua un tabulato simile a quello dell'opzione 3, ma questa volta su carta ed è quindi necessario avere la stampante per eseguirla.

# **I PROGRAMMI DIDATTICI**

Lo scopo non è quello di insegnare come funziona un computer, ma quello di offrire degli strumenti che possano aiutare a risolvere certi problemi di apprendimento, divagando su tutto lo scibile umano.

MATRICI: Consente di effettuare sul computer tutte le operazioni fondamentali del calcolo matriciale. Può essere utilizzato anche come valido strumento di verifica alle soluzioni manuali.

MEMORY: Aiuta ad esercitare la memoria e ricordare più cose nel tempo. Un vecchio sistema applicato al computer, sicuramente interessante da provare, anche come esperimento.

ANATOMIA: Un argomento particolare, molto semplificato, sotto forma di test. Lo scopo è di insegnare a riconoscere i nomi e le posizioni delle ossa nel corpo umano.

MISURE: Questo programma si occupa di fisica ed esattamente della trasformazione di una quantità in un'altra, prendendo come riferimento diverse unità di misura.

Passiamo alla descrizione dettagliata.

#### *Matrici*

Questo programma consente di effettuare alcune operazioni di base sulle matrici. In ordine, il programma mette l'utente in condizioni di effettuare:

- Somma tra matrici
- Sottrazione tra matrici
- Prodotto scalare tra matrici
- Calcolo del determinante fino al 4° ordine

L'operatore deve prima introdurre il numero del lavoro prescelto e, secondo la funzione, digitare la grandezza delle matrici ed i relativi valori per riga e colonna che le compongono. Il programma si presenta

semplice e di facile approccio. Può ritenersi valido soprattutto come strumento di verifica di eventuali calcoli effettuati manualmente.

Gli utenti più bravi possono modificare la routine del determinante facendo saltare la limitazione che impone il calcolo solo fino al quarto ordine. Buon lavoro.

#### *Memory*

...

Il programma si basa sulla ricostruzione della giusta sequenza, da parte di chi lo usa, di una serie di palline bianohe e rosse ogni volta disposte diversamente.

Quando ricostruendo una sequenza viene commesso un errore bisogna ricominciare da capo. I tasti per manovrare il programma sono solo due: R per indicare che la prossima pallina è rossa e B per indicare che è bianca.

Il programma per avere una certa efficacia deve essere fatto girare tutti i giorni per almeno 15 minuti. Lo strumento oltre ad essere un ottimo esercizio per <sup>g</sup>li studenti può rilevarsi utile anche per chi si trova a dover affrontare in qualsiasi momento della vita una prova che richieda capacità di memoria.

when we did it form.

#### *Anatomia*

Abbiamo, per scommessa tra i vari addetti alla redazione, provato questo programma su campioni di persone diverse al fine di misurare il grado di apprendimento derivatone dall'uso. Il risultato è stato molto soddisfacente: ad ogni prova effettuata, un test di 10 domande, il numero delle risposte esatte aumentava.

E' difficile dire se il merito va al programmatore {lui dice di si) o se sono i miracoli della grafica, il fatto sta che l'impressione avuta è molto positiva e quindi ve lo proponiamo.

Il programma inizia facendovi vedere velocemente un intero scheletro umano che è possibile rivedere in qualsiasi momento e su cui si può notare Ja disposizione delle ossa.

Successivamente appare un menù di scelte con il quale si possono chiedere spiegazioni in merito al programma o entrare nel vivo dello svolgimento. Se optate per la seconda possibilità vi viene richiesto il nome al fine di creare quasi un dialogo tra il computer e l'utente.

Per ogni domanda del test effettiva viene effettuata una domanda

preliminare che serve a farvi fare un'idea su quale parte del corpo s<sup>i</sup> trova un determinato osso. Fatto questo viene fuori il disegno ingrandito di questa parte con una serie di freccette numerate: a voi dire a quale numero corrisponde la freccia che indica quello che, secondo voi, è l'osso in questione. Alcune delle domande, mai le prime, sono dirette e non con scelte multiple. Questo per verificare maggiormente il grado di apprendimento.

Pensiamo di avervi detto proprio tutto e che l'unica cosa da fare ora è far girare il programma.

#### *Misure*

'J

Il programma è in grado di tramutare un valore da un'unità di grandezza ad un'altra. Ad esempio tra metri, nodi, miglia ecc. per le lunghezze o tra minuti, secondi, ore ecc. per il tempo e così via. Molto utile quindi per studenti e simili. Non è raro infatti il caso, anche per <sup>i</sup> <sup>p</sup>iù bravi, di trovarsi in difficoltà quando si tratta magari di ricordare quanti mq ci sono in un ettaro o, peggio, quanti eme in un piede cubo.

Anche qui l'assoluta semplicità di utilizzo consente di impegnarsi non sul programma ma su ciò che questo effettua. Tutti i nostri programmi, non solo quelli di didattica, saranno indirizzati al raggiungimento di questo obbiettivo molto importante.

# **I VIDEO GAMES**

CITTA' DEL FUTURO: Siete in una fantastica città della quale è stata ordinata l'evacuazione. Per abbandonarla dovrete attraversare strade irte di pericoli e di incertezze.

CALYPSO: La vostra missione è di bombardare alcune città europee, sfruttando al massimo gli armamenti e le vostre capacità.

SIMULAVOLO: Proverete l'ebrezza del capitano di un grande aereo sulle cui spalle è il destino di tutti i passeggeri nel delicatissimo momento dell'atterraggio. Grafica a disposizione e nuvole in arrivo.

SIMULAUTO: Dalle piste aeree ai circuiti automobilistici. A voi la scelta della strategia di gara più adatta per battere gli avversari e com<sup>p</sup>letare, nel minor tempo possibile il circuito.

DAMA: Il classico gioco da tavolo, con le stesse identiche regole. Il vostro avversario elettronico non lascerà nulla di intentato per incastrarvi in un angolo. Ha un solo vantaggio, per voi, su quelli umani: se vi alzate per un caffè a lui non verrà mai in mente di spostare le pedine.

MOTO-CROSS: Su quattro difficili percorsi alternativi e con diversi livelli di difficoltà potrete dimostrare la vostra bravura guidando una moto in modo tale da non andare a sbattere sui fati della pista.

Una nota. Non è un caso che, di tutte le raccolte, sia proprio quella dei game ad occupare di più il nostro tempo. Noi crediamo che ne valga la pena.

## *Città del futuro*

Siete nell'anno tremila in una città ormai fantasma dove è stata ordinata l'evacuazione. Siete in ritardo nell'eseguire l'ordine di evacuazione e di minuto in minuto i pericoli aumentano. .

Per abbandonare la città dovete attraversare tutte le strade dove vari personaggi ed oggetti vi si presenteranno davanti e, secondo le occasioni, dovrete fare qualcosa.

Avete a disposizione alcuni comandi che potete far eseguire al vs. Commodore. Questi comandi sono: Vai, Prendi, Lascia, Spara, Usa e Cambia.

Ad ogni richiesta di comando segue una seconda richiesta di specificazione del comando. Ad esempio se impartite il comando Vai, vi sarà richiesto «Dove » e dovete indicare la strada con uno dei quattro punti cardinali.

Buona fortuna e buon divertimento!

## *Calypso*

Siete alla guida di un modernissimo bombardiere con il quale dovrete compiere la vostra missione che consiste nello sganciare la bomba atomica che portate o sull'obbiettivo principale, che vi verrà di volta in volta assegnato, o su di uno secondario tra quelli possibili.

Avrete a vostra disposizione un numero limitato di missili e di bombe. Attenzione quindi a come utilizzerete le vostre risorse: il nemico non ha certo l'intenzione di restarsene tranquillamente a guardare.

Attenzione ai missili che partono da terra per intercettarvi. Devono essere abbattuti prima che vi distruggano.

Il computer di bordo metterà a vostra disposizione una scelta completa di comandi e di manovre di volta in volta effettuabili. Il gioco è avvincente e non mancherà di inchiodarvi davanti allo schermo in attesa del fatidico messaggio: Missione compiuta.

#### *Simulavo lo*

Scopo di questo programma è la simulazione di un volo strumentale notturno con atterraggio. La fatica maggiore nella costruzione del programma è stata quella di costruire una grafica che desse l'idea di una cabina di pilotaggio con vista sull'esterno e della pista in avvicinamento.

Una volta dato il run al programma bisogna tener d'occhio le seguenti cose:

- Posizionamento dell'aereo in volo
- Velocità dell'aereo
- Altezza
- Carrelli ruote

Un computer di cui vedete solo il monitor in alto a destra della cabina vi darà alcuni suggerimenti. Ad esempio: se è il caso di aumentare la velocità o ridurre l'altezza e come agire in base alle scorte di carburante.

I comandi per la manovra sono i seguenti:

SPACE abbassa o alza i carrelli delle ruote

 $X - W$ X abbassa mentre W alza la quota di volo

 $A - D$ A posiziona l'aereo verso sinistra e D verso destra.

 $+ -$ + aumenta la velocità mentre - la diminuisce.

Sicuramente le prime volte atterrare non sarà molto facile, ma, con la pratica, si impara il trucco e la cosa diventa più semplice.

Ricordiamo che l'aereo può prendere tre posizioni principali che sono: volo orizzontale, inclinato di 45° gradi a destra ed inclinato di 45° a *si*nistra.

Tutti noi siamo sicuri che apprezzerete molto questo lavoro e il suo inserimento in questa raccolta.

#### *Simulauto*

Riproduce in base ai vostri dati un circuito di formula uno reale o di vs. fantasia su cui far correre una macchina.

Il programma consente di definire anche la velocità massima con cui intendete affrontare una curva dandovi durante lo svolgimento della corsa una chiara visione delle difficoltà da affrontare per tenere in pista la macchina, anche in base alla lunghezza della curva stessa.

Alla fine del percorso vi sarà dato il tempo impiegato e la possibilità di ripetere la corsa con gli stessi parametri.

La grafica vi consente di vedere il retro della macchina da corsa, la marcia innestata, l'attuale velocità e la lunghezza del tratto di strada definito che rimane da percorrere prima di entrare in un altro spezzone di pista.

Tutte le richieste dei dati sono ben specificate nel programma e così . le istruzioni per un corretto funzionamento. Ad ogni richiesta di segmento della pista digitare a scelta:

 $>$ , m

 $\lt$ , m t, <sup>m</sup>

dove m è la lunghezza del tratto di pista in metri,  $>$  curva a destra.  $\langle$  curva a sinistra,  $\uparrow$  tratto rettilineo.

Non ci resta altro da dire che l'acceleratore è lo space che deve essere premuto per tenere in movimento la macchina. Le marce da 1 a 5 corrispondono ai numeri da uno a cinque mentre A e D spostano in curva la macchina verso sinistra o verso destra.

Buon divertimento!

#### Dama

Qui non è che ci sia molto da dire. Pensiamo che tutti sappiano giocare a questo gioco dalle semplici regole, ma complesso nello svolgimento. Le regole sono quelle classiche della dama italiana.

Appena dato il RUN il programma perde qualche secondo per disegnare la scacchiera e le pedine. Appena pronto, vi chiederà di effettuare la prima mossa.

Per indicare lo spostamento si dovranno dare al computer le coordinate della casella di partenza e di quella di arrivo. Nel caso si tratti di mangiare due pedine insieme dovrete digitare per prime le coordinate del primo spostamento e, solo successivamente, quelle del secondo.

Non provate ad imbrogliare perché il vostro C16 controllerà ogni volta che la mossa sia lecita.

#### *Moto-cross*

Il programma in questione necessita del Joy-Stick per il suo utilizzo. Appena viene effettuato il run vi viene richiesto il livello di difficoltà da O a 9. Dopo avere risposto a questa domanda viene fuori la prima pista.

In base al livello di difficoltà dovrete fare un numero di giri di <sup>p</sup>ista diverso. Ogni volta che percorrerete interamente la pista vi verrà sottoposta quella successiva: naturalmente più difficile della precedente, e cosl via.

Per ogni percorso avete a disposizione tre tentativi, falliti i quali il gioco si interrompe e vi viene segnalato il punteggio raggiunto.

Se il programma dovesse interrompersi al termine della prima pista, digitare

780 REM (R)

quindi dare nuovamente il RUN.

Non ci resta a questo punto che augurarvi buona sfida, sperando che questa nostra prima uscita per il COMMODORE 16 e per il 4 PLUS, sia stata di vostro completo gradimento.

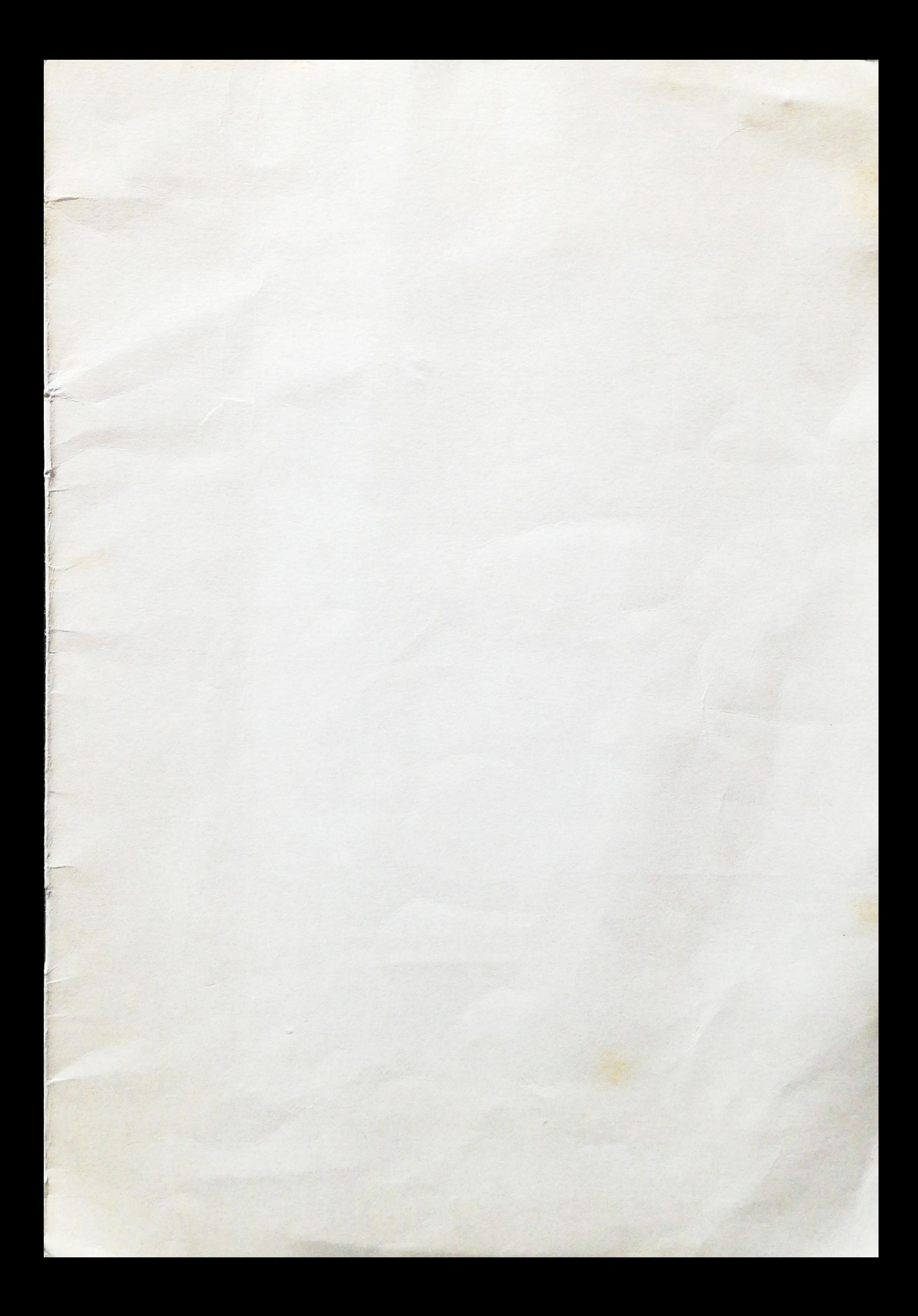

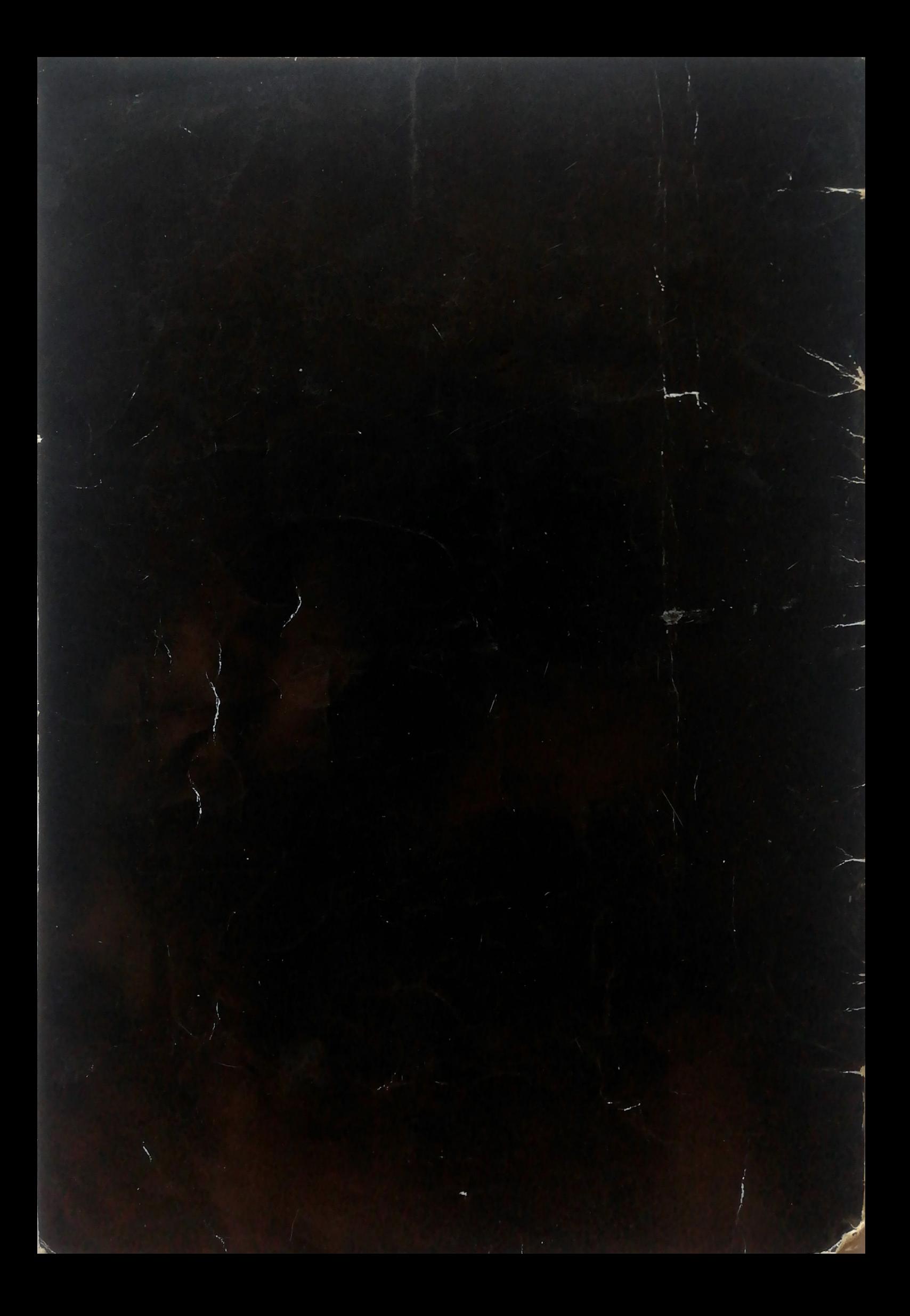